University of **Central Lancashire** London **UCLan London** Mobile App Guide

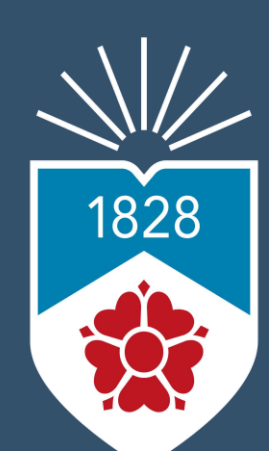

University of Central Lancashire London

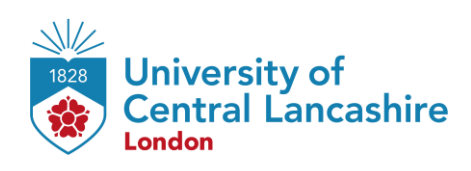

## **Outline**

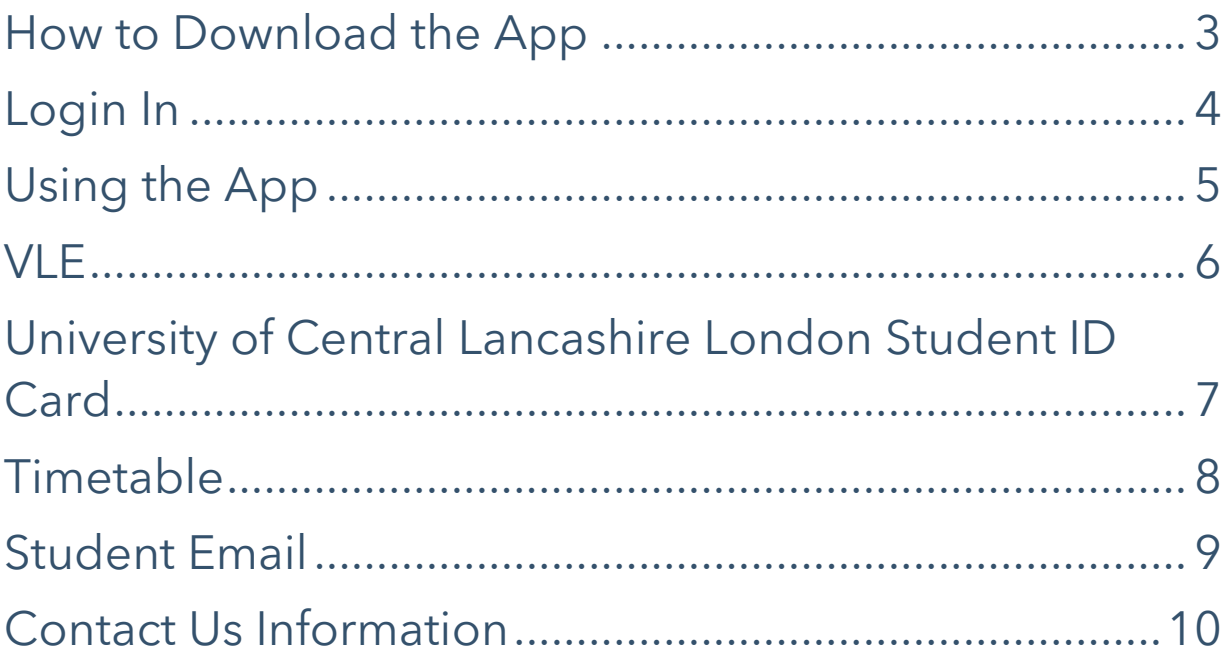

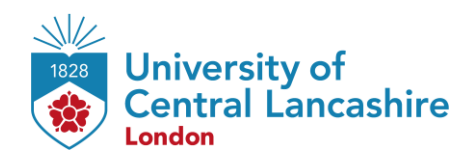

#### <span id="page-2-0"></span>**How to Download the App**

The app is available on both **Android** and **iOS** through *Play Store* and *App Store*, respectively. Just search **'UCLan London Mobile App'** in the search bar and click the install button.

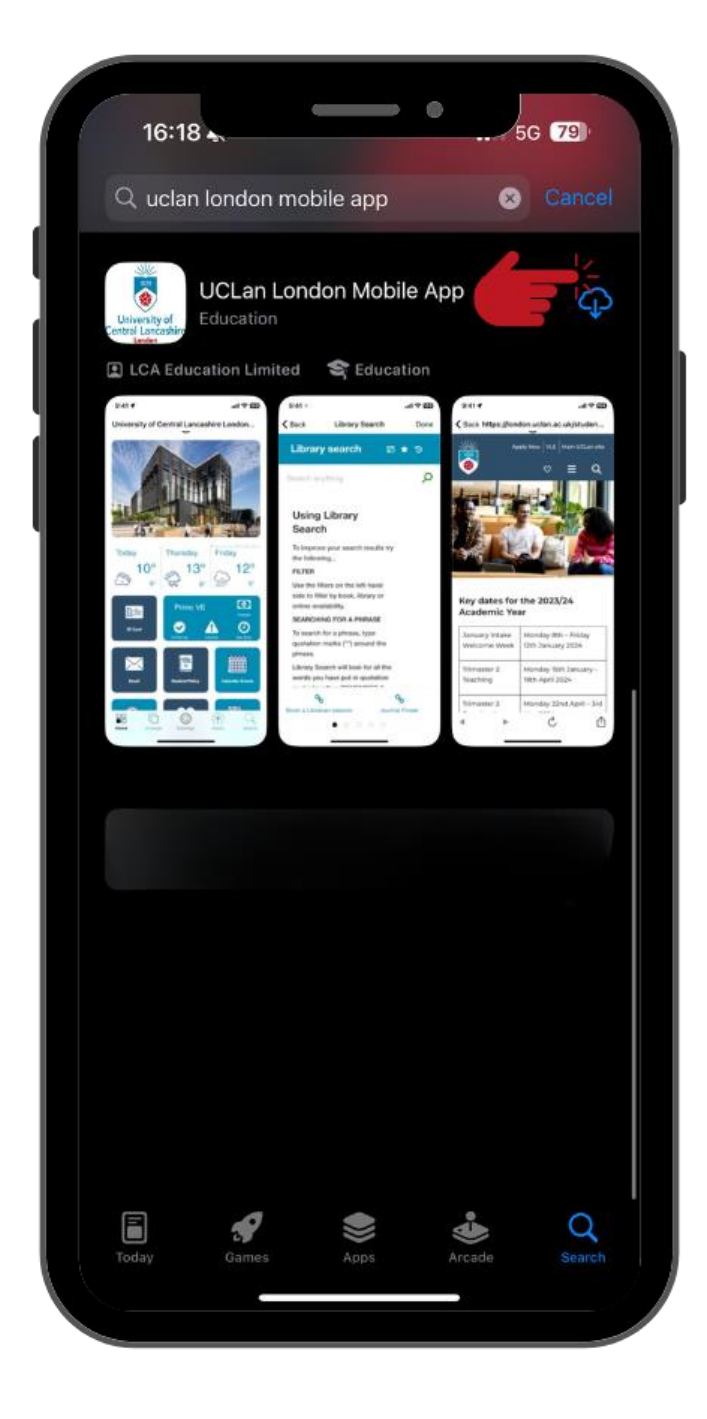

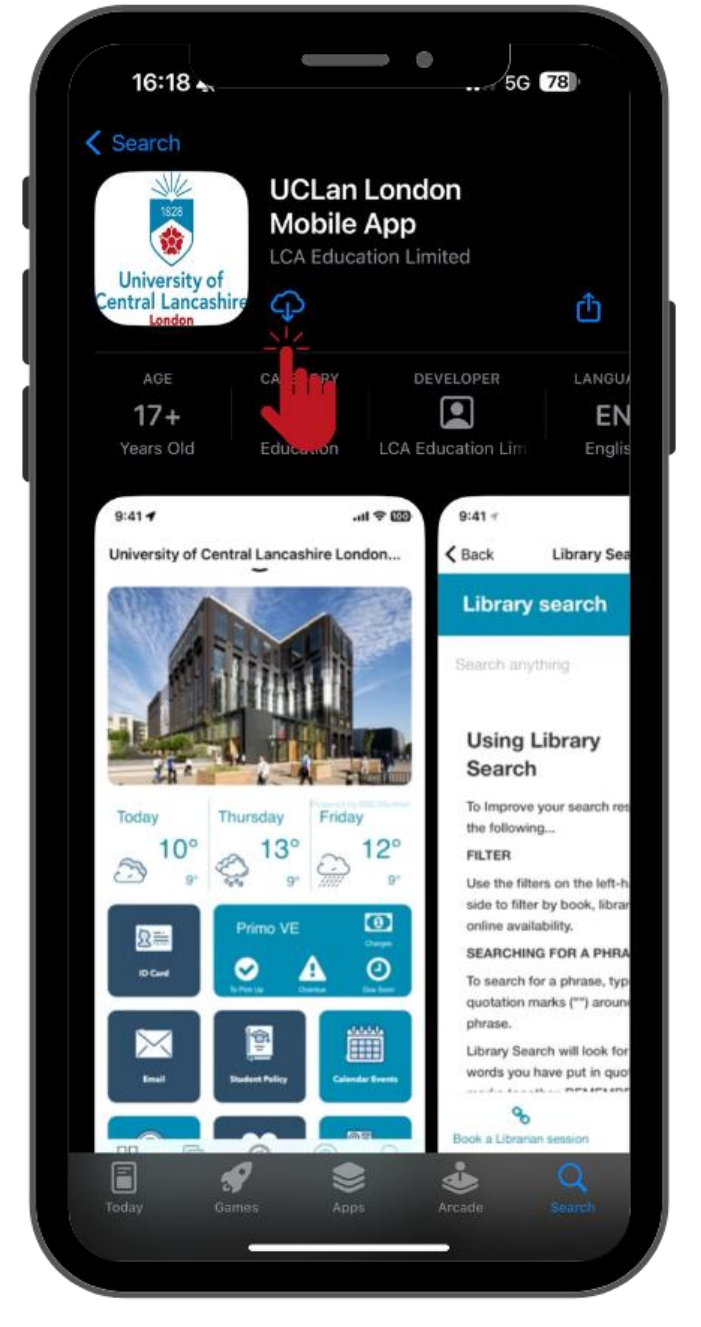

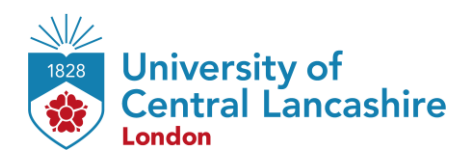

# **Login In**

<span id="page-3-0"></span>When you first open the app, you will be greeted by the log in page. Your log in is the exact same as your Online Learning/VLE log in. Your username will be your Student Code **(5XXXXXX)** and your Password will be your **date of birth in 6-digit format** (unless you have changed this).

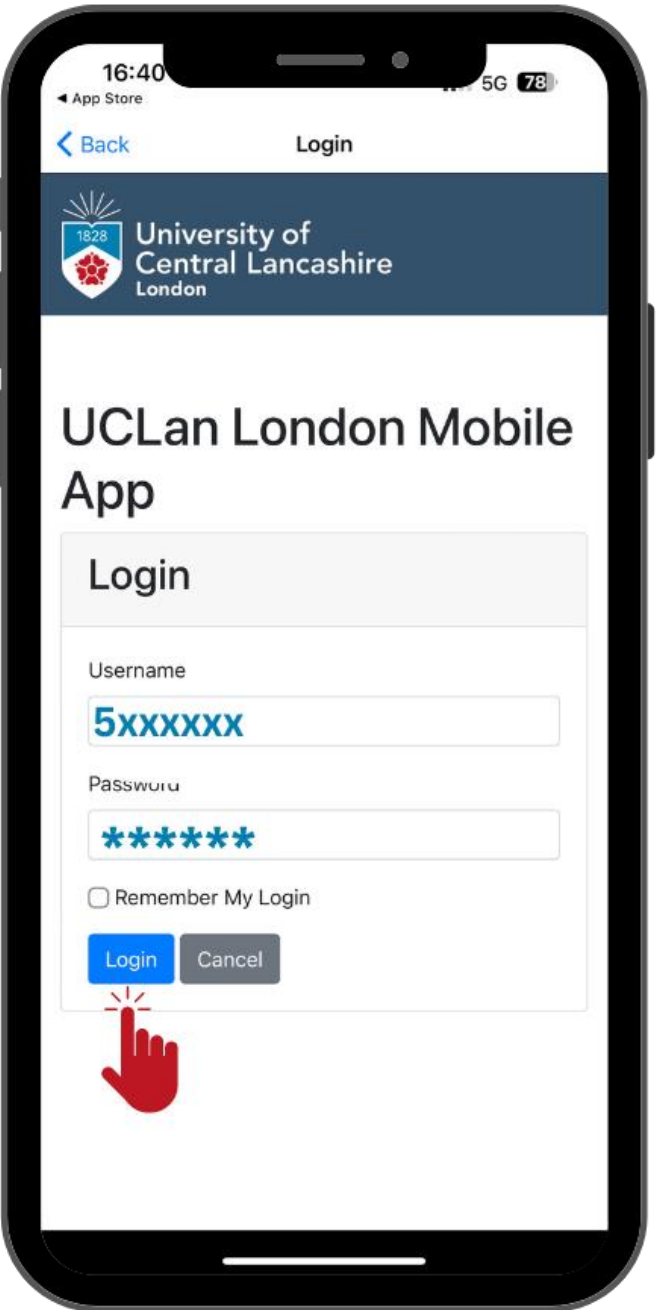

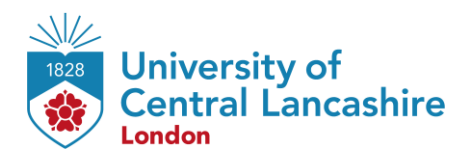

## **Using the App**

<span id="page-4-0"></span>Once logged in, you can access all your learning materials using the tiles available. Your core resources are coloured blue – this includes the **VLE (Moodle)**, **ID Card**, **your Student email**, **Timetable**, **Student Policy**, **Important Dates**, **Employability**, **Student Union**, **Wellbeing** and **social media** sites – just click the tile for the service that you require. When first using the app, you will need to log in to each service individually.

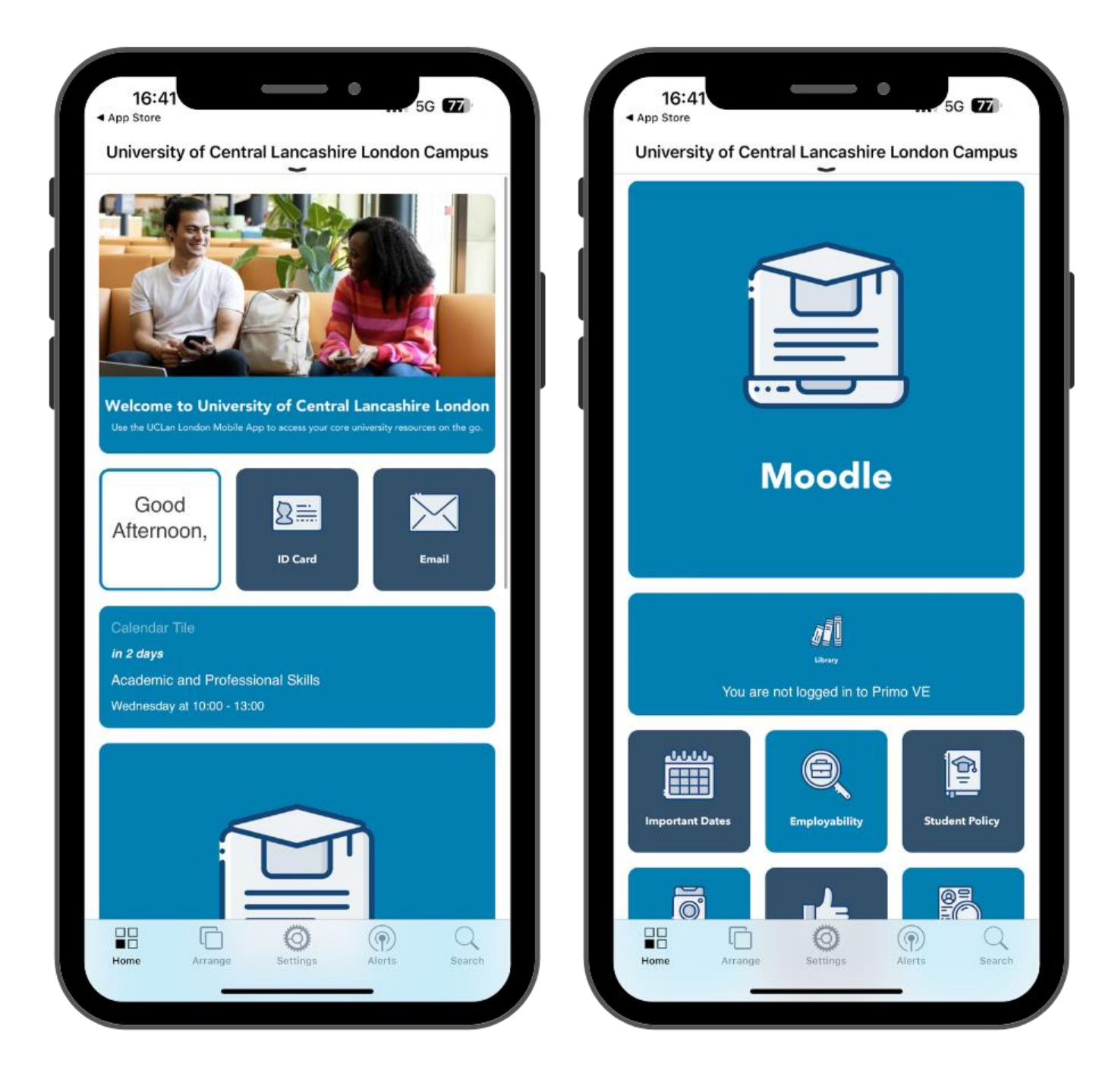

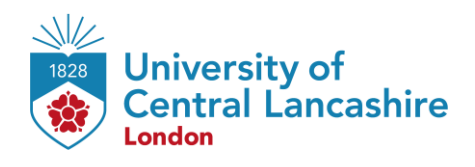

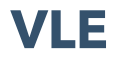

<span id="page-5-0"></span>**Virtual Learning Environment (VLE)** contains crucial academic information and resources. It is the hub to access your module materials, timetable, Student Email, submit your assessments, and access various learning resources such as **Digital Library**.

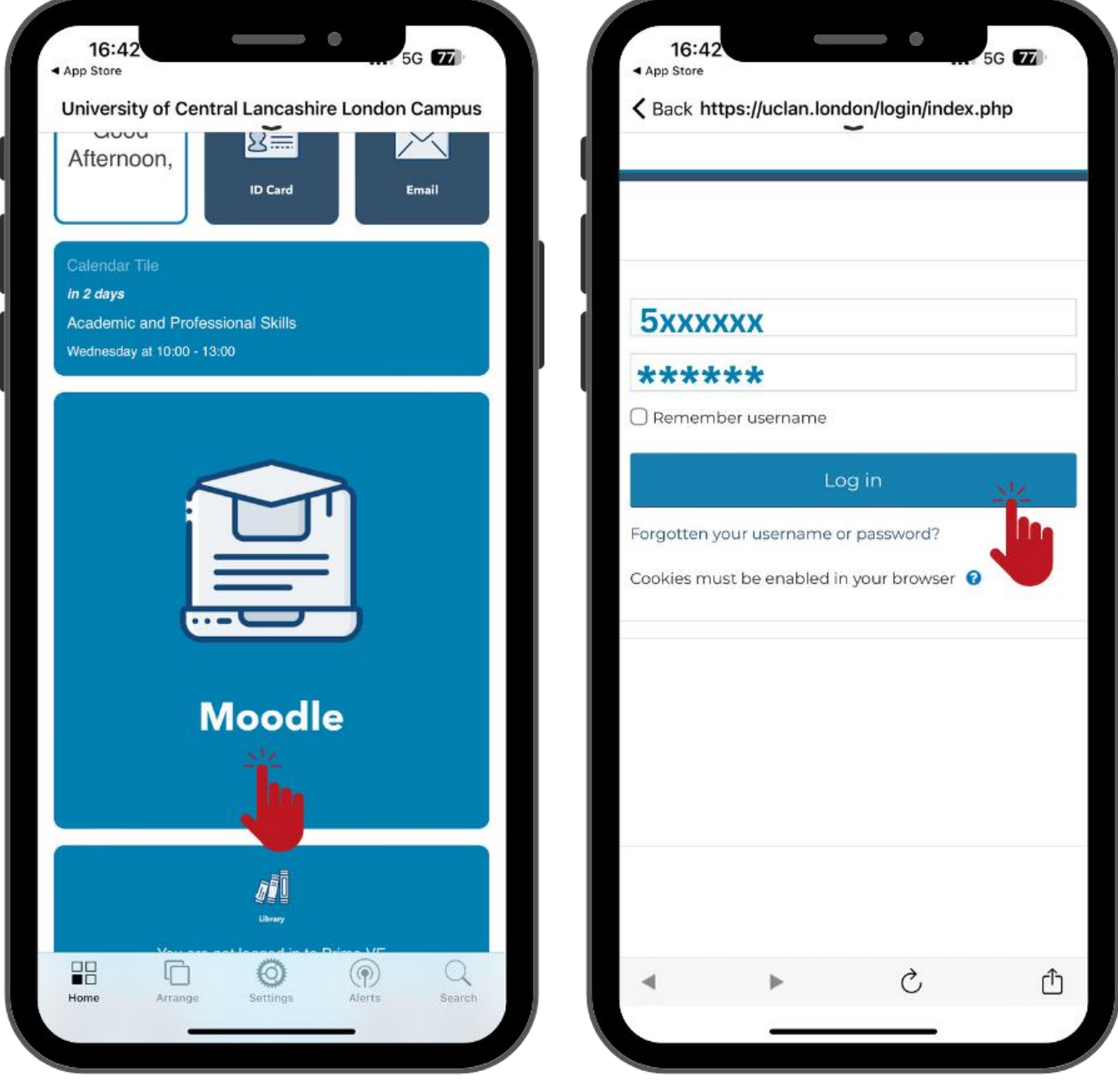

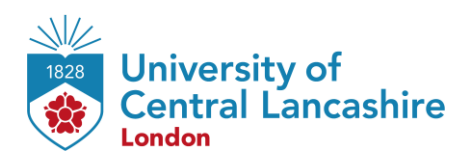

# <span id="page-6-0"></span>**University of Central Lancashire London Student ID Card**

Your digital Student ID Card is available here on **UCLan London Mobile App**.

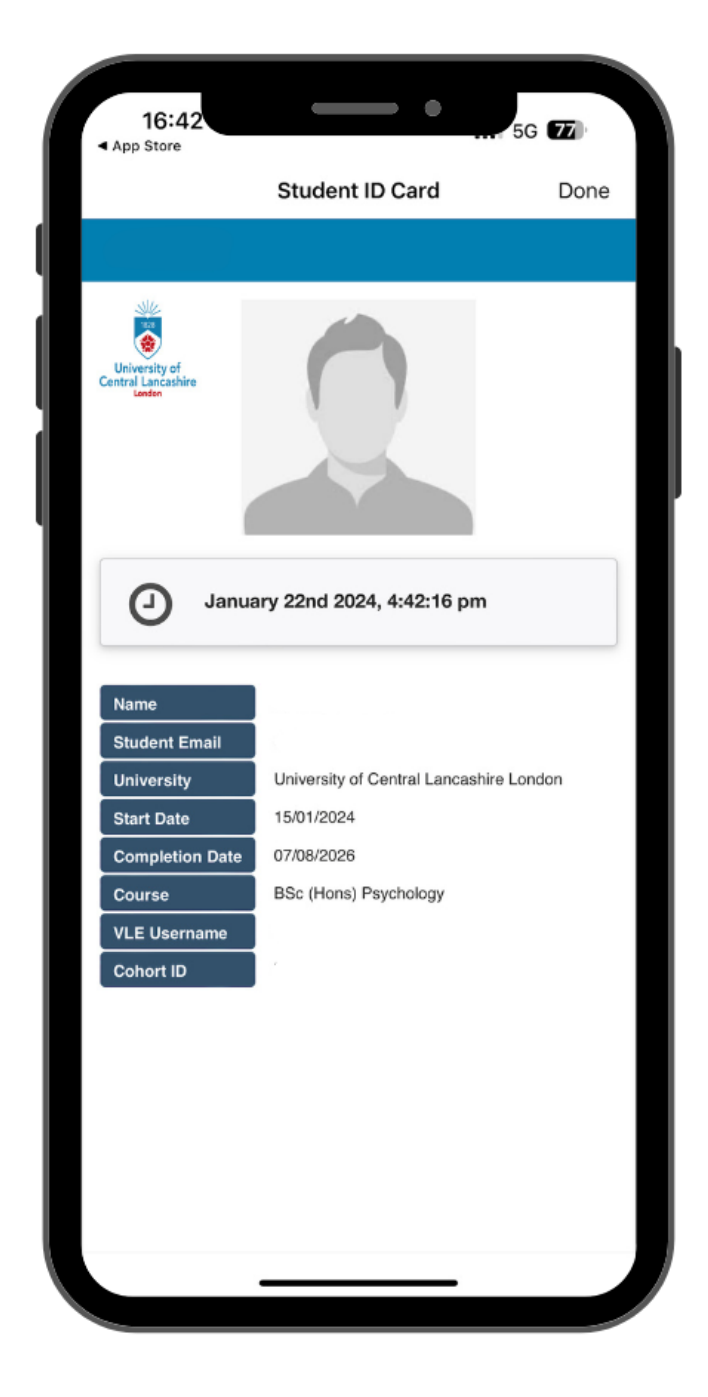

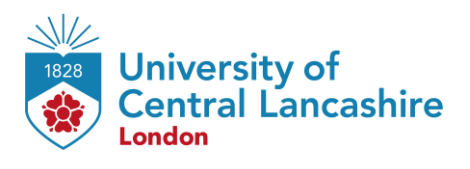

## **Timetable**

<span id="page-7-0"></span>You can see the schedule of your assigned modules in **Timetable.**

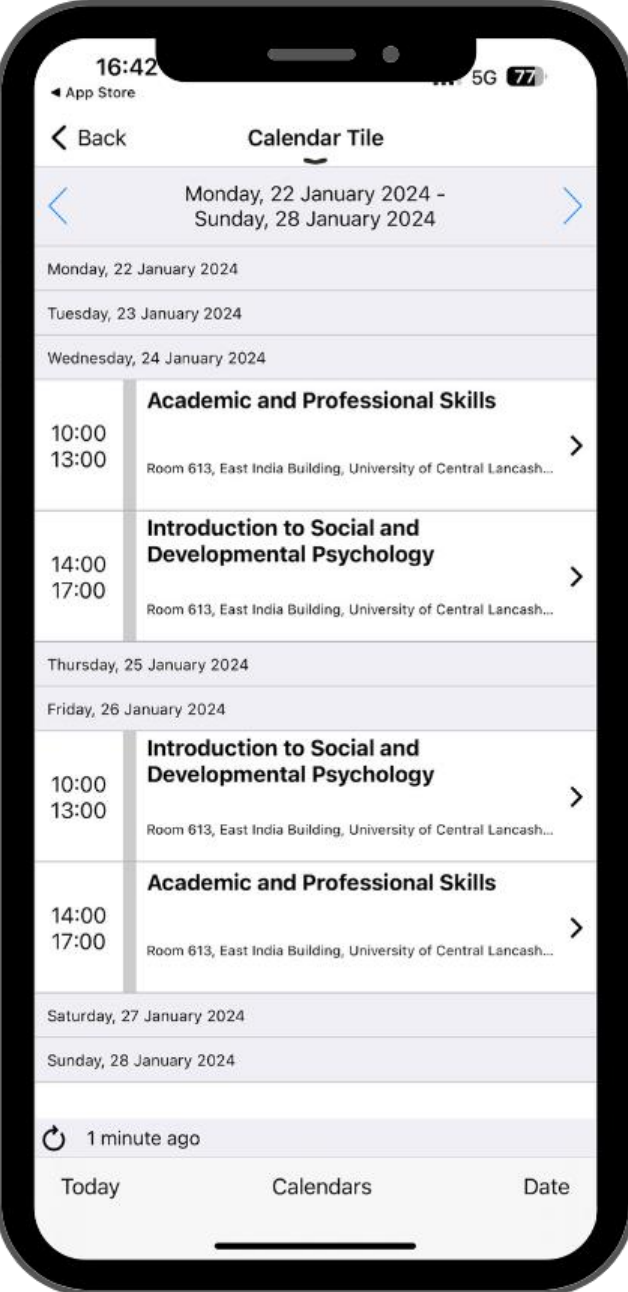

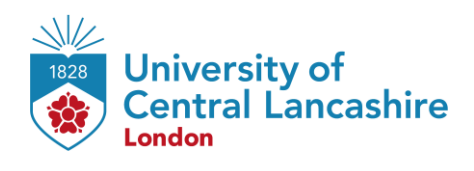

## **Student Email**

<span id="page-8-0"></span>You can access your student e-mail via **UCLan London Mobile App**. This will be our first port of communication with you, so it is essential that you check this frequently.

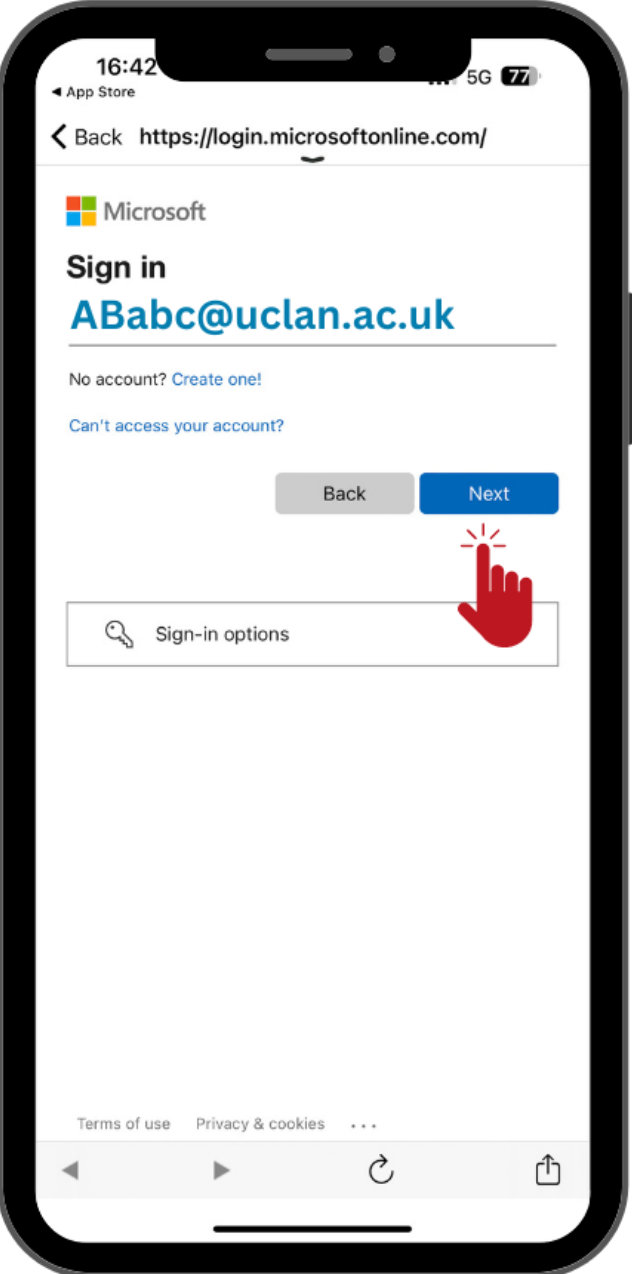

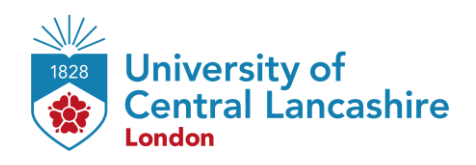

## **Contact Us Information**

<span id="page-9-0"></span>For more information or further assistance on **UCLan London Mobile App,** please contact Learning Resources Centre:

learningresources@london.uclan.ac.uk

Alternatively, join **LRC Online Live Support Chat** from the link below:

<https://zoom.us/j/97737256809>

#### **Our LRC Online Live Support Chat Opening Hours:**

Term-Time hours: Monday - Friday 9:00 – 17:30

 Non-Term-Time hours: Monday - Friday 9:00 – 17:30